## How can I view and edit my address details?

Address details are in OSIRIS. They are from Studielink. We have a study address and a 'parental' address.

- The study address we receive from Studielink, and can therefore not be changed in OSIRIS. If you want to change this address, go to <u>Studielink</u>.
- The parental address is the address we received from Studielink at the time of your first application at Radboud University. After that you can change it in OSIRIS. This instruction explains how to do this.

## Go to: > Home > My details > Contact details

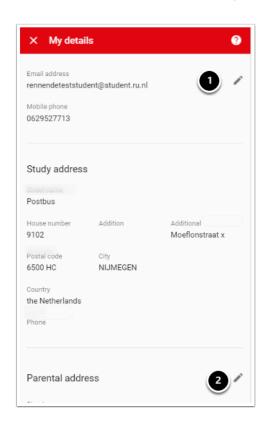

To change your data, proceed as follows.

- 1. To change your mobile number click here
- 2. To change your parental address click here